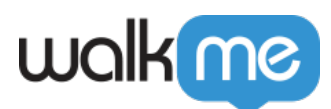

# [Produktaktualisierungen: Juni, 2019](https://support.walkme.com/de/knowledge-base/produktaktualisierungen-juni-2019/)

Mit der Version vom 16. Juni 2019 erhalten Sie Updates zur Verbesserung Ihrer Benutzerfreundlichkeit.

In den Produkt-Updates finden Sie kurze Beschreibungen der neuen und aktualisierten WalkMe Funktionen.

### Wie erhalte ich neue Updates?

Neue Updates für den WalkMe Editor und WalkMe Erweiterung werden am 16. Juni 2019 verfügbar sein.

Die Updates werden in Ihrer aktuellen Implementierung erst nach einem erneuten Veröffentlichen wirksam. Für Kunden, die WalkMe auf ihrem lokalen Server ausführen: Wenden Sie sich an Ihren Kundenbetreuer oder WalkMe-Ansprechpartner, um zu erfahren, wie Sie Zugriff auf diese neuen Funktionen erhalten.

### Kunden-Webinar

Nehmen Sie an unserem Kunden-Webinar teil und erfahren Sie alles über diese erstaunlichen neuen Funktionen und den Mehrwert, den sie Ihnen bringen werden.

### [Webinar ansehen](https://walkme.zoom.us/recording/share/dctJMgue7FojCI_J2ED_JixoKtUXE3BNk1rfl9ZdKP6wIumekTziMw)

Dieses Webinar ist nur für Kunden verfügbar. Bitte verwenden Sie zur Anmeldung Ihre berufliche E-Mail-Adresse.

# Produktaktualisierungen

So können Sie noch mehr erreichen

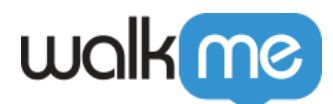

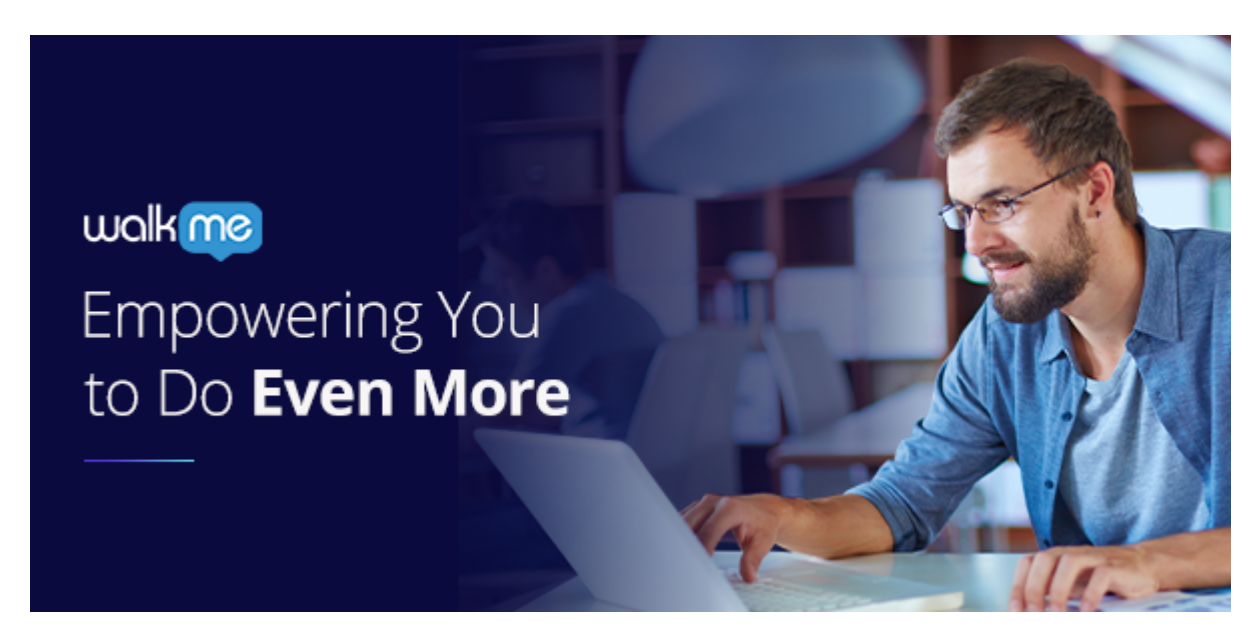

**Mit der Frühjahrsversion von WalkMe erhalten Sie alle Werkzeuge, die Sie benötigen, um mehr zu erledigen – schneller, einfacher und besser als je zuvor. Von der Implementierung bis zur Veröffentlichung erweitern wir Ihre Möglichkeiten, damit Sie WalkMe noch besser nutzen können.**

### Setzen Sie WalkMe überall ein

*[All-in-One-Installer](https://support.walkme.com/knowledge-base/all-in-one-installer/)*

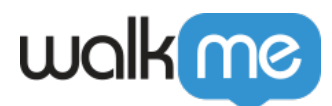

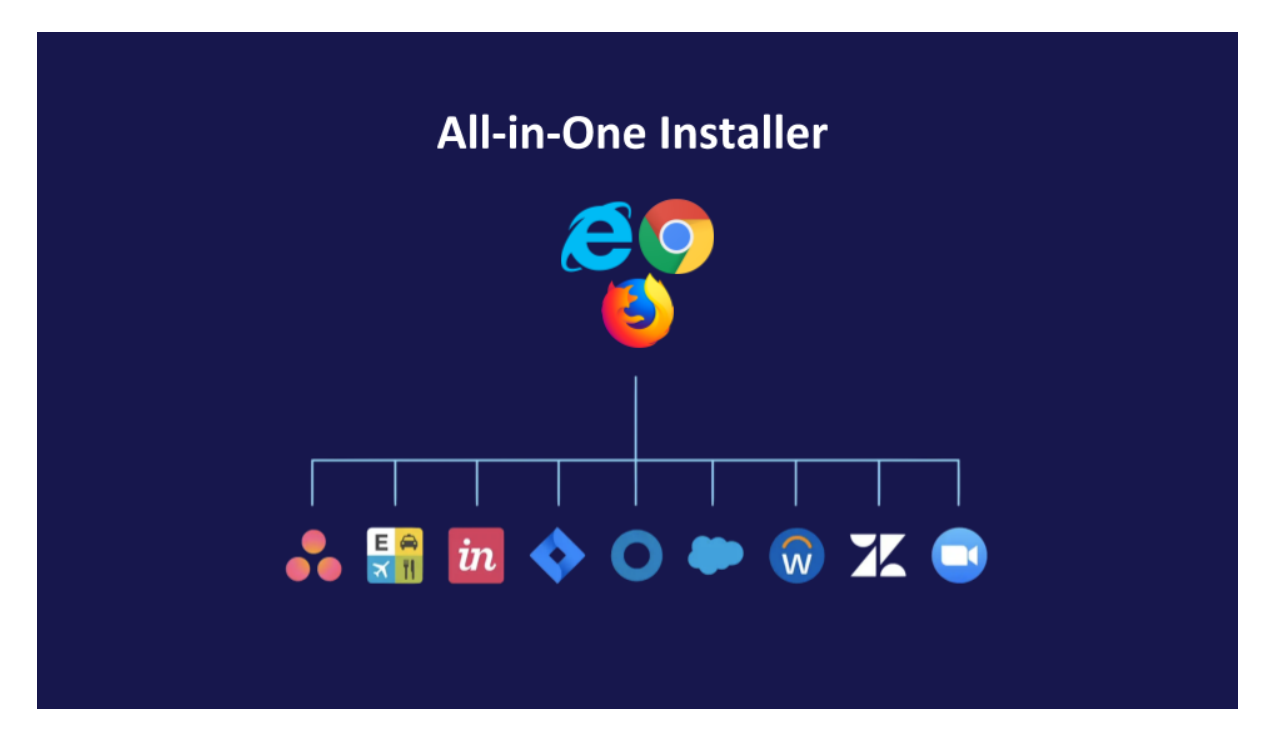

Ein Kunde möchte die Erweiterung WalkMe Master auf allen Browsern einsetzen, die von seinen Mitarbeitern verwendet werden, allerdings kann es aufwändig sein, die Erweiterung für jeden Browser einzeln zu installieren. Mit dem WalkMe All-in-One Installer können IT-Teams die WalkMe Master Extension mit einer einzigen Installationsdatei in allen wichtigen Browsern einsetzen.

- Automatische Installation der Master Erweiterung in allen gängigen Browsern
- Vereinfacht die Erstimplementierung und Aktualisierung für IT-Teams
- Unterstützt Chrome, Firefox und Internet Explorer unter Windows
- Weitere Browser werden in Kürze hinzugefügt!

# Entdecken Sie das einzigartige digitale Akzeptanzprofil Ihres Unternehmens

#### *[Digital Adoption Center](https://support.walkme.com/knowledge-base/digital-adoption-center/)*

#### <https://walkme.wistia.com/medias/qjl9ujccnp>

Für Software geben Unternehmen Millionen von Dollar aus, aber CIOs und IT-Führungskräfte haben kaum einen Überblick darüber, welche Software-Tools angenommen werden und welche nur kaum genutzt werden. Das Digital Adoption Center ist eine Anlaufstelle, an der IT-Führungskräfte alle von ihren Mitarbeitern genutzten Anwendungen einsehen und schnell feststellen können, welche Anwendungen eine geringe Akzeptanz aufweisen. Damit können Sie leicht erkennen, wo Sie WalkMe als Nächstes einsetzen sollten, damit Ihr Unternehmen wachsen kann.

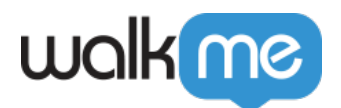

- Transparenz über den Softwareeinsatz
- Übersicht, wo der Mitarbeiter seine Zeit verbringt
- Identifizieren Sie Systeme mit geringer Akzeptanz
- Entscheiden Sie, wo Sie WalkMe als Nächstes einsetzten möchten
- In Kürze:
	- Verständnis für die Prozessakzeptanz
	- $\circ$  Siehe WalkMe im Einsatz
	- Ein einfacher Maßstab zur Messung der Auslastung
	- Erweiterbare Reihen für strategische Daten wie die Anzahl der bezahlten Benutzerkonten oder bevorstehende Verlängerungsdaten
- Für ausgewählte Kunden während unserer Frühzugriffsphase. Wenden Sie sich an Ihren WalkMe Ansprechpartner, um mehr über den Frühzugriff zu erfahren

### Finden Sie die perfekten Benutzer

#### *[Integration eingehender Benutzerdaten mit Amazon S3](https://support.walkme.com/knowledge-base/amazon-s3-integration/)*

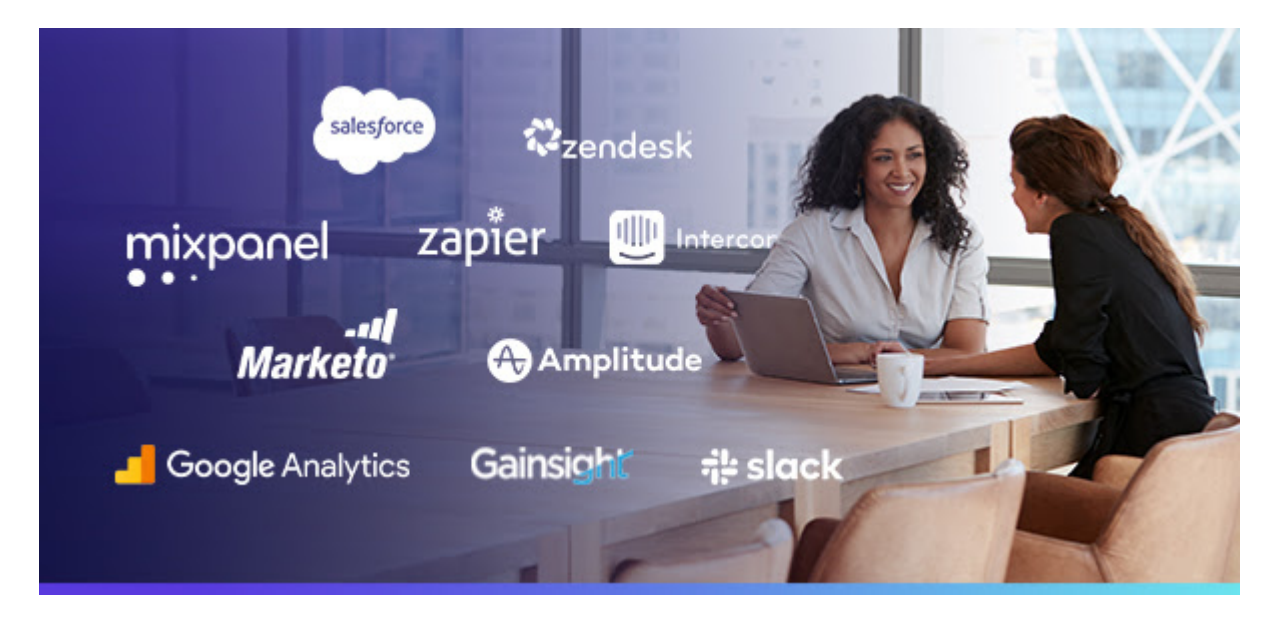

Bei WalkMe geht es darum, dem richtigen Benutzer zur richtigen Zeit kontextbezogene Hilfestellung, Einbindung und Automatisierung zu bieten, aber ohne zusätzliche Benutzerdaten aus anderen Systemen haben wir nur ein begrenztes Bild von Ihren Benutzern. Die Neuintegrationen von WalkMe ermöglichen es Ihnen, Benutzerdaten von Drittanbietern über Amazon S3 hinzuzufügen. Jetzt können Sie Nutzergruppen in Insights analysieren und punktgenaue Inhalte erstellen, die den idealen Nutzer zum richtigen Zeitpunkt erreichen und ihn so zum Handeln anregen.

Verwenden Sie eingehende Integrationen wie folgt:

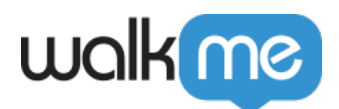

- Wenn ein Kunde eine Marketing-E-Mail über Ihre neuesten Versionen geöffnet hat, können Sie ihn jetzt mit einem WalkMe In-App-Erlebnis ansprechen, das ihn zur Annahme neuer Funktionen bewegt
- Hat ein Kunde einen schwachen Gesundheitsstatus oder steht eine Vertragsverlängerung an, erstellen Sie ein individuelles WalkMe-Erlebnis, das auf den Kunden zugeschnitten ist, um ihn zur Verlängerung zu bewegen.
- Wenn ein Nutzer mehr als 3 Support-Tickets eingereicht hat, bieten Sie proaktiven WalkMe-Support in der App an
- Filtern aller Insights-Dashboards anhand integrierter Benutzerdaten
- Erstellen Sie Editor-Segmente mit integrierten Benutzerdaten
- Voraussetzung ist die Integration mit Amazon S3
- Für ausgewählte Kunden während unserer Frühzugriffsphase. Wenden Sie sich an Ihren WalkMe Ansprechpartner, um mehr über den Frühzugriff zu erfahren

### Erfahren Sie, wie Akzeptanz zu Bindung führt

#### *[Kundenbasierte Analytik für Insights](https://support.walkme.com/knowledge-base/insights-what-is-walkme-insights-and-how-is-it-used/)*

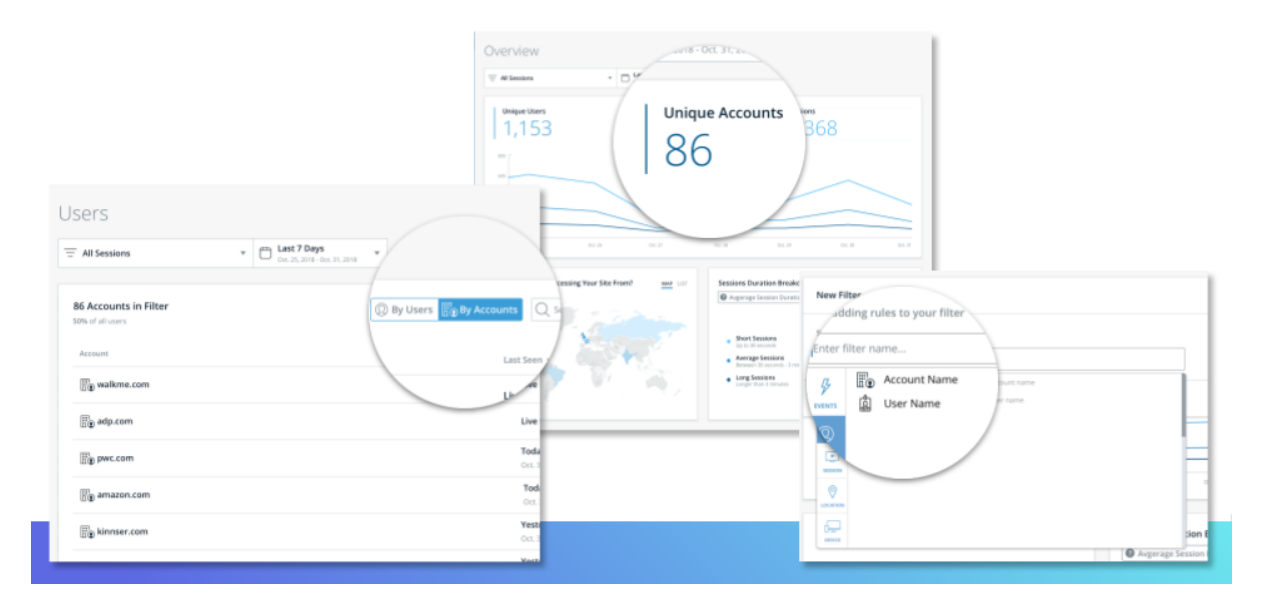

Wenn Sie WalkMe bei Ihren Kunden einsetzen, möchten Sie wahrscheinlich wissen, wie die verschiedenen Kunden Ihre Software annehmen, und nicht nur einzelne Nutzer. Mit der neuen kontobasierten Analyse können Ihre Customer-Success-Teams den Überblick über die Kunden behalten und sicherstellen, dass sie Ihre Plattform annehmen, einen langfristigen Nutzen daraus ziehen und so Ihr Wachstum ausbauen können.

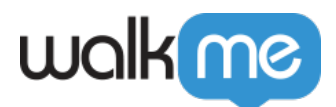

Sehen Sie Kundenkonten an:

- Sicherstellen, dass sich mehrere Benutzer in Ihre Software eingearbeitet haben
- Fördern Sie eine intensive Produktnutzung für neue oder hochwertige Funktionen
- Überwachung der fortlaufenden Beteiligung, um eine beständige Nutzung sicherzustellen
- Suchen Sie nach Gelegenheiten, sich mit Kunden zu treffen, um ihr Onboarding oder neue Funktionen, die sie nutzen, zu besprechen
- Vergleichen Sie *positive* und *gefährdete* Konten und erkennen, welche Funktionen ausbaufähig sind
- Die Konten werden über E-Mail-Adressen oder API konfiguriert
- Die Konten sind auf der Übersichtsseite und als verfügbarer Filter für Trichter, Funktionen, Sitzungen und WalkMe Apps sichtbar
- Wenden Sie sich an Ihren WalkMe Ansprechpartner, wenn Sie Zugang zu kontobasierten Analysen erhalten möchten

## Nutzen Sie vorgefertigte Lösungen, um noch schneller zu profitieren

### *[Solutions Gallery](https://support.walkme.com/knowledge-base/about-walkme-solutions/)*

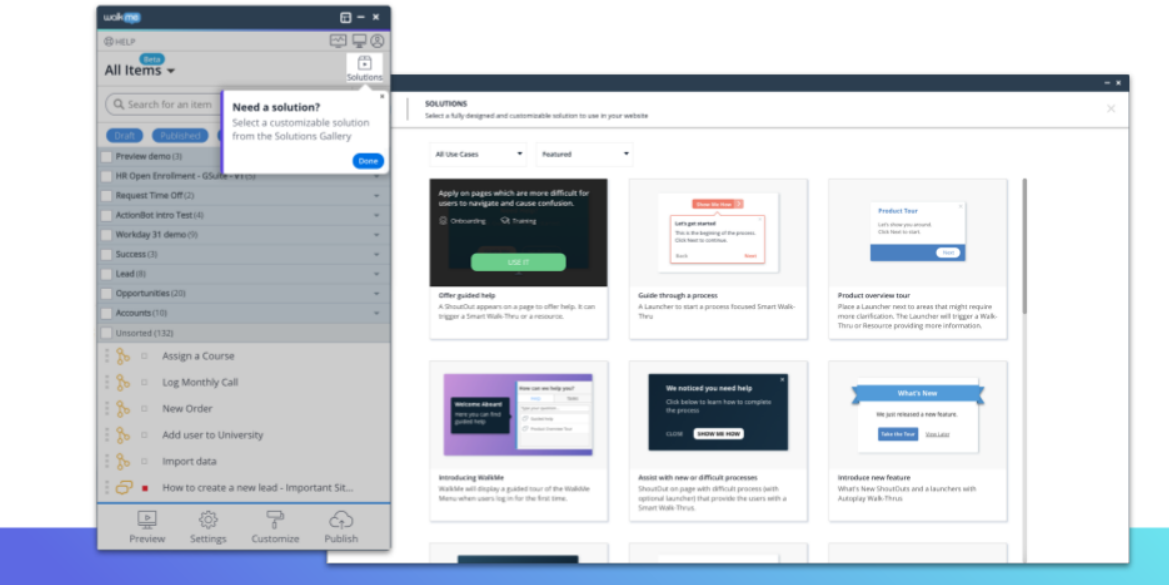

WalkMe ist ein leistungsfähiges Instrument, aber für Neukunden ist es schwer zu entscheiden, was sie im Hinblick auf die besten Ergebnisse entwickeln sollen. Mit der Solutions Gallery können Sie

71 Stevenson Street, Floor 20 San Francisco, CA 94105 | 245 Fifth Avenue, STE 1501 New York, NY, 10016 | 421 Fayetteville St STE 215 Raleigh, NC 27601 [www.walkme.com](https://www.walkme.com)

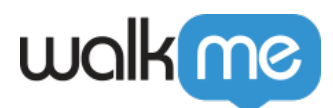

schnell einen Mehrwert erzielen, indem Sie bewährte Lösungen, die von anderen Kunden verwendet werden, direkt in Ihr Editor-Konto importieren. Anschließend müssen Sie nur noch bearbeiten und veröffentlichen, damit Sie schnell erste Resultate verzeichnen können.

- Sehen Sie sich eine Bibliothek mit bewährten Lösungen an, die auf WalkMe Best Practices basieren
- Schnelles Anpassen und Veröffentlichen, ohne bei null anzufangen
- Einbindung vorgefertigter Multiapplikationslösungen direkt in Ihren Editor
- Alle Elemente für Ihre Lösung werden in einem Ordner im Editor hinzugefügt
- Benutzen Sie WalkMe, damit Sie Ihre Lösungen anpassen können, sobald sie hinzugefügt wurden
- Demnächst folgen weitere Lösungen für bestimmte Plattformen, wie Salesforce und **Successfactors**

## Gestalten Sie Designs, die begeistern

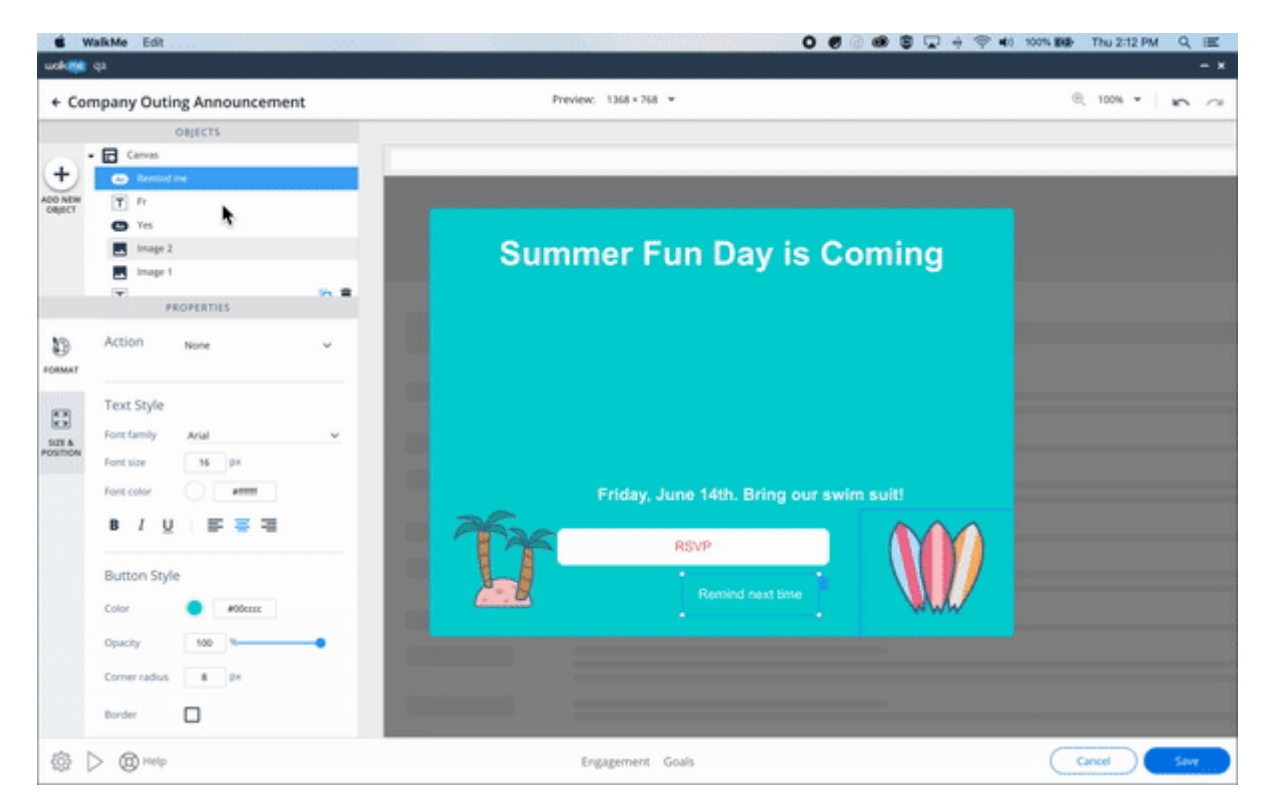

#### *[Neuer Visual Editor für ShoutOuts](https://support.walkme.com/knowledge-base/shoutouts/)*

Sie entwickeln zwar schöne, Ihre Nutzer ansprechende Designs, aber um pixelgenaue Bilder zu erstellen, brauchen Sie die Zeit und die Erfahrung bei der Anpassung von CSS. Mit unserem neuen visuellen Drag-and-Drop-Editor können Sie Schaltflächen und Widgets hinzufügen, Elemente

71 Stevenson Street, Floor 20 San Francisco, CA 94105 | 245 Fifth Avenue, STE 1501 New York, NY, 10016 | 421 Fayetteville St STE 215 Raleigh, NC 27601 [www.walkme.com](https://www.walkme.com)

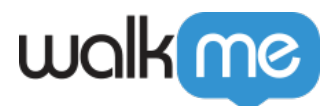

ausrichten und die Reihenfolge der Ebenen ändern, sodass Sie wunderschöne individuelle Designs erstellen können, ohne sich mit CSS auseinandersetzen zu müssen.

- Gestalten Sie Ihr ShoutOut mit Drag-and-Drop Objekten
	- $\circ$  Schaltflächen hinzufügen
	- Absätze hinzufügen
	- Formen hinzufügen
	- Bilder hinzufügen
- Canvas-Schichten verwalten
- Ändern Sie die Ausrichtung von Leinwandobjekten
- Verfügbar für ShoutOuts mit baldiger Unterstützung weiterer Apps

## Müheloses Veröffentlichen

#### *[Eine neue Praxis bei der Veröffentlichung](https://support.walkme.com/knowledge-base/publishing/)*

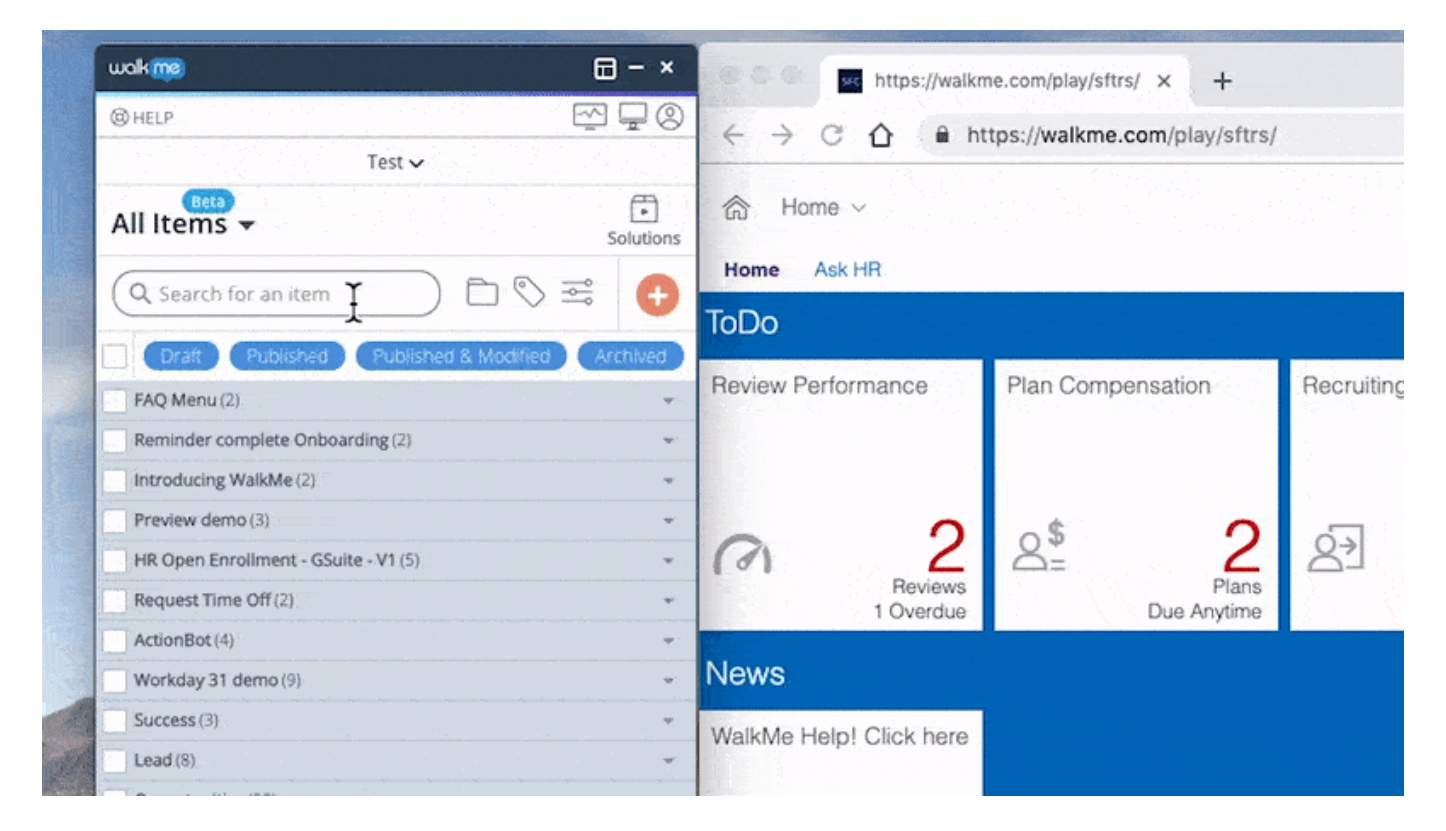

Möglicherweise müssen Sie viele verschiedene Versionen abarbeiten, darunter auch Inhalte, die nur für Sandbox-Umgebungen oder verschiedene Versionen Ihrer Software bestimmt sind. Unsere neue Veröffentlichungsfunktion ermöglicht es Ihnen, Angebote direkt in der Listenansicht des Editors zu organisieren, zu filtern und auszuwählen. So können Sie Ihre Inhalte leichter verwalten und schnell finden, was Sie veröffentlichen möchten.

Alle Inhalte in einer Ansicht ansehen

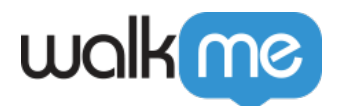

- Veröffentlichen Sie verwandte Produkte in Ordnern
- Ressourcenübergreifende Suche
- Dank erweiterter Filter finden Sie, was Sie suchen
	- Segmente
	- Status veröffentlichen
	- Nach App

### Kontrolle über WalkMe Updates

#### *[Enterprise-Modus](https://support.walkme.com/knowledge-base/enterprise-mode/)*

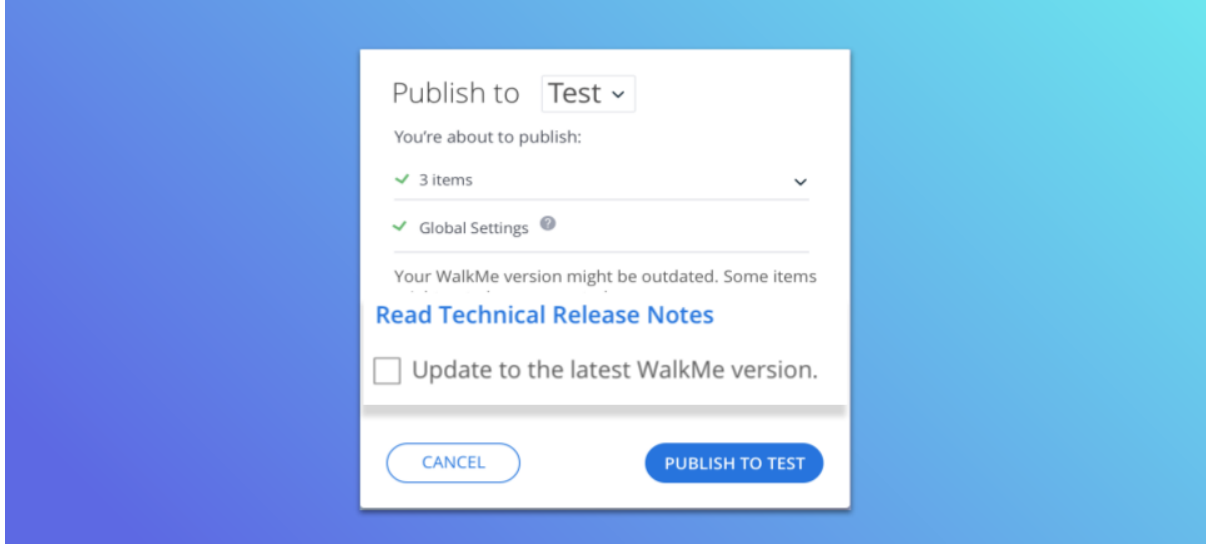

Wenn Sie einer unserer Enterprise-Kunden sind, dann sind Sie wahrscheinlich stark damit beschäftigt, die reibungslose Implementierung von Software-Updates für Ihre Kunden und Mitarbeiter sicherzustellen. Mit dem Enterprise-Modus von WalkMe haben Sie jetzt die Kontrolle über Updates der WalkMe-Laufzeitversion. Selbst wenn wir die neueste Version unserer Software herausbringen, haben Sie die erforderliche Zeit, unsere Updates zu prüfen und sie zu Ihren eigenen Bedingungen zu veröffentlichen.

- Überprüfen Sie den Code und die Versionshinweise, bevor Sie WalkMe aktualisieren
- Veröffentlichen Sie weiterhin, ohne die WalkMe-Laufzeitversion zu aktualisieren.
- Aktualisieren Sie auf die neueste Version, indem Sie beim Veröffentlichen ein Häkchen setzen
- Für ausgewählte Kunden während unserer Frühzugriffsphase. Wenden Sie sich an Ihren WalkMe Ansprechpartner, um mehr über den Frühzugriff zu erfahren

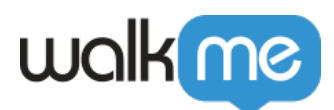

## Bessere und sofort einsatzbereite Designs

### *Neue Standarddesigns – wird am 30. Juni veröffentlicht*

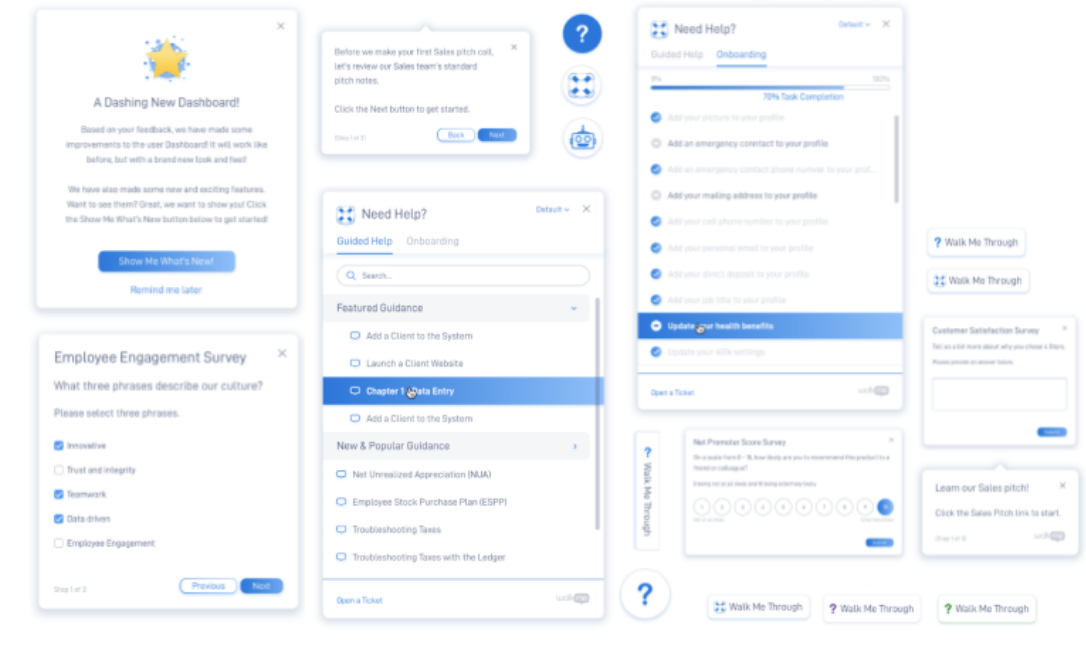

Sie verbringen viel Zeit damit, WalkMe so zu aktualisieren, dass es sich nahtlos in Ihre Website einfügt, doch es kann Zeit kosten, das richtige Design zu finden. Mit unseren neuen sofort einsatzbereiten Designs können Sie schneller und mit weniger Änderungen loslegen.

- Schneller produktiv werden mit weniger Änderungen an unseren Standarddesigns
- Alle neuen, modernen Designs
	- Menü Onboarding-Liste
	- Smart Walk-Thrus
	- ShoutOuts
	- Surveys
	- NPS-Umfragen
	- Launchers
- Neue Standardthemenfarben Grün, Grau und Blau. Violett folgt in Kürze
- Aktualisieren Sie mit der Registerkarte "Anpassen" im Editor auf das neueste Design
- Möchten Sie Ihr bestehendes Design weiterhin nutzen? Kein Problem, denn es ändert sich so lange nichts, bis Sie sich für ein neues Design und eine Veröffentlichung entscheiden
- Neue Designs werden nicht von Anwendungen auf IE 8, IE 9 unterstützt
- Verfügbar ab 30. June!

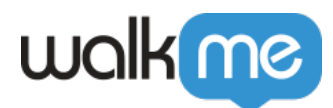

# Möchten Sie mehr über diesen Release erfahren?

Nehmen Sie an unserem Kunden-Webinar teil und erfahren Sie alles über diese erstaunlichen neuen Funktionen und den Mehrwert, den sie Ihnen bringen werden.

#### **[Webinar ansehen](https://walkme.zoom.us/recording/share/dctJMgue7FojCI_J2ED_JixoKtUXE3BNk1rfl9ZdKP6wIumekTziMw)**

Sie müssen eine gültige Kunden-E-Mail verwenden, um sich zu registrieren